# Was zeigt die Befehlszeilenerkennung für die show ip ospf-Schnittstelle?  $\overline{a}$

## Inhalt

[Einführung](#page-0-0) **[Voraussetzungen](#page-1-0)** [Anforderungen](#page-1-1) [Verwendete Komponenten](#page-1-2) [Konventionen](#page-1-3) [Beispieldatenstruktur für Schnittstellen](#page-1-4) **[Schnittstellenstatus](#page-2-0)** [IP-Adresse und -Bereich](#page-2-1) [Prozess-ID](#page-2-2) [Router-ID](#page-2-3) **[Netzwerktyp](#page-2-4)** [Kosten](#page-3-0) [Übertragungsverzögerung](#page-3-1) **[Staat](#page-3-2)** [Priorität](#page-3-3) [Festgelegter Router](#page-4-0) **[Schnittstellenadresse](#page-4-1)** [Für Backup designierter Router](#page-4-2) **[Schnittstellenadresse](#page-4-3) [Zeitintervall](#page-4-4)** [Anzahl der Nachbarn](#page-4-5) [Anzahl benachbarter Nachbarn](#page-5-0) [Hallo unterdrücken](#page-5-1) [Index](#page-5-2) [Länge der Flood-Warteschlange](#page-5-3) **[Weiter](#page-5-4)** [Länge des letzten Flood-Scans/max.](#page-5-5) [Letzte Überflutungszeit/Maximum](#page-5-6) [Zugehörige Informationen](#page-5-7)

## <span id="page-0-0"></span>**Einführung**

In diesem Dokument werden die Informationen erläutert, die in der Befehlsausgabe show ip ospf interface enthalten sind.

## <span id="page-1-0"></span>Voraussetzungen

### <span id="page-1-1"></span>Anforderungen

Die Leser dieses Dokuments sollten über grundlegende Kenntnisse des OSPF-Routing-Protokolls (Open Shortest Path First) verfügen.

### <span id="page-1-2"></span>Verwendete Komponenten

Dieses Dokument ist nicht auf bestimmte Software- und Hardwareversionen beschränkt.

### <span id="page-1-3"></span>Konventionen

Weitere Informationen zu Dokumentkonventionen finden Sie in den [Cisco Technical Tips](//www.cisco.com/en/US/tech/tk801/tk36/technologies_tech_note09186a0080121ac5.shtml) [Conventions.](//www.cisco.com/en/US/tech/tk801/tk36/technologies_tech_note09186a0080121ac5.shtml)

## <span id="page-1-4"></span>Beispieldatenstruktur für Schnittstellen

Dieses Diagramm mit einer Ethernet-Schnittstelle dient als Beispiel.

Hinweis: Je nach Schnittstellentyp variiert der Inhalt der Datenstruktur.

Klicken Sie auf dieses Bild, um es in einem neuen Fenster zu öffnen:

### Loopback 0 192.168.45.1/24

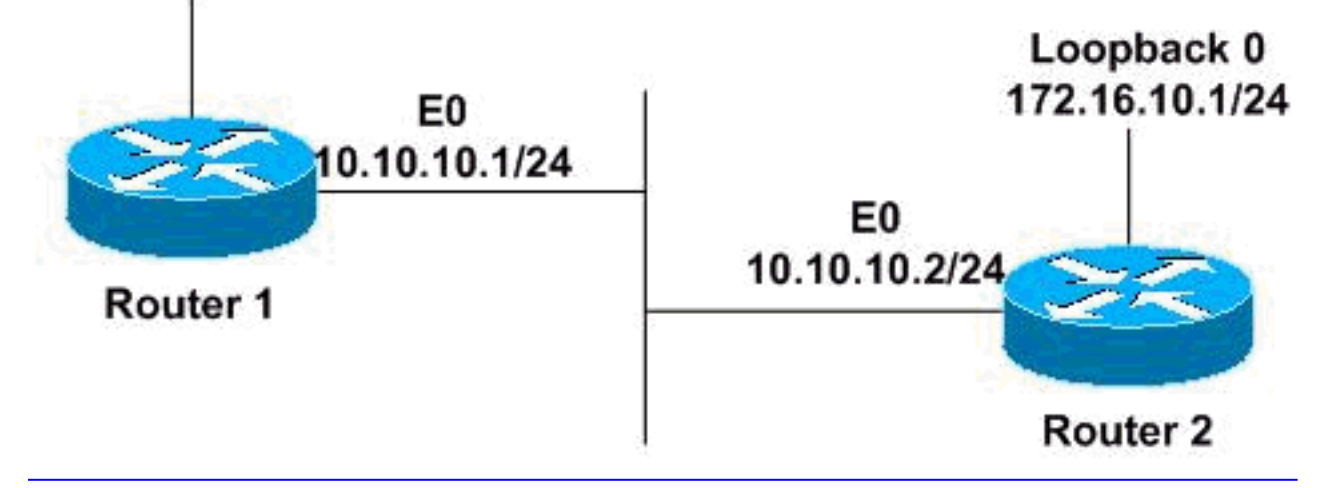

Router1# **show ip ospf interface ethernet 0** Ethernet0 is up, line protocol is up Internet Address 10.10.10.1/24, Area 0 Process ID 1, Router ID 192.168.45.1, Network Type BROADCAST, Cost: 10 Transmit Delay is 1 sec, State BDR, Priority 1 Designated Router (ID) 172.16.10.1, Interface address 10.10.10.2 Backup Designated router (ID) 192.168.45.1, Interface address 10.10.10.1 Timer intervals configured, Hello 10, Dead 40, Wait 40, Retransmit 5 Hello due in 00:00:06 Index 1/1, flood queue length 0

```
 Next 0x0(0)/0x0(0)
Last flood scan length is 2, maximum is 2
Last flood scan time is 0 msec, maximum is 4 msec
Neighbor Count is 1, Adjacent neighbor count is 1
  Adjacent with neighbor 172.16.10.1 (Designated Router)
Suppress hello for 0 neighbor(s)
```
#### <span id="page-2-0"></span>**Schnittstellenstatus**

Die erste Zeile der Ausgabe zeigt die Layer-1- und Layer-2-Zustände der Schnittstelle. In diesem Beispiel erfasst die Schnittstelle Ethernet0 den Carrier online und zeigt Layer 1 als aktiv an. Das Line Protocol an der Ethernet0-Schnittstelle bestätigt, dass Layer 2 aktiv ist. Damit die Schnittstellen ordnungsgemäß funktionieren, sollten sie in einem Ein-/Ausschaltzustand sein.

### <span id="page-2-1"></span>IP-Adresse und -Bereich

Die zweite Zeile zeigt die auf dieser Schnittstelle konfigurierte IP-Adresse und den Bereich, in dem diese Schnittstelle angeordnet ist. Im obigen Beispiel hat Ethernet0 die IP-Adresse 10.10.10.1/24 und befindet sich im OSPF-Bereich 0.

### <span id="page-2-2"></span>Prozess-ID

Die Prozess-ID ist die ID des OSPF-Prozesses, zu dem die Schnittstelle gehört. Die Prozess-ID ist für den Router lokal, und zwei benachbarte OSPF-Router können über unterschiedliche OSPF-Prozess-IDs verfügen. (Dies gilt nicht für das Enhanced Interior Gateway Routing Protocol [EIGRP], bei dem sich die Router im selben autonomen System befinden müssen.) Die Cisco IOS® Software kann mehrere OSPF-Prozesse auf demselben Router ausführen, und die Prozess-ID unterscheidet nur einen Prozess von dem anderen. Bei der Prozess-ID muss es sich um eine positive Ganzzahl handeln. In diesem Beispiel ist die Prozess-ID 1.

### <span id="page-2-3"></span>Router-ID

Die OSPF-Router-ID ist eine zu Beginn des OSPF-Prozesses ausgewählte 32-Bit-IP-Adresse. Die höchste auf dem Router konfigurierte IP-Adresse ist die Router-ID. Wenn eine Loopback-Adresse konfiguriert ist, handelt es sich um die Router-ID. Bei mehreren Loopback-Adressen ist die Router-ID die höchste Loopback-Adresse. Sobald die Router-ID gewählt wurde, ändert sie sich nur, wenn OSPF neu [s](//www.cisco.com/en/US/docs/ios/12_2/iproute/command/reference/1rfospf.html#wp1049279)tartet oder manuell mit dem Befehl router-id 32-bit-ip-address [unter dem Befehl](//www.cisco.com/en/US/docs/ios/12_2/iproute/command/reference/1rfospf.html#wp1049279) router ospf process-id geändert wird. In diesem Beispiel ist 192.168.45.1 die OSPF-Router-ID.

### <span id="page-2-4"></span>**Netzwerktyp**

Im Beispiel ist der OSPF-Netzwerktyp BROADCAST, der OSPF-Multicasting-Funktionen verwendet. Unter diesem Netzwerktyp werden ein designierter Router (DR) und ein Backup-designierter Router (BDR) ausgewählt. Damit Router an einer Schnittstelle Nachbarn werden können, muss der Netzwerktyp für alle übereinstimmen.

Mögliche OSPF-Netzwerktypen sind:

- POINT-TO-POINT (Z. B. die Schnittstellen zweier Router, die über E1- oder T1-Verbindungen verbunden sind)
- NICHT-BROADCAST (Z. B. X.25 und Frame-Relay)
- POINT-TO-MULTIPOINT (Z. B. Frame-Relay)

Um den OSPF-Netzwerktyp auf einen anderen als den Standardwert für ein bestimmtes Medium zu konfigurieren, verwenden Sie das ip ospf-Netzwerk {Broadcast | nicht Broadcast | {Point-to-Multipoint [Non-Broadcast] | Point-to-Point} Schnittstellenkonfigurationsbefehl.

### <span id="page-3-0"></span>Kosten

Dies ist eine OSPF-Metrik. Die Kosten werden mit dieser Formel berechnet:

 $\cdot$  10<sup>8</sup>/Bandbreite (in Bit pro Sekunde [bps])

In der Formel bezieht sich Bandbreite auf die Bandbreite der Schnittstelle in Bit/s, und 10<sup>8</sup> ist die Referenzbandbreite.

Im Beispiel beträgt die Bandbreite von Ethernet0 10 Mbit/s, was 10<sup>7</sup> entspricht. Die Formel ergibt  $10^8$ /10<sup>7</sup>, was einem Preis von 10 entspricht.

Verwenden Sie den Befehl ip ospf cost interface cost interface configuration, um die Kosten für eine Schnittstelle explizit anzugeben.

### <span id="page-3-1"></span>Übertragungsverzögerung

Die Übertragungsverzögerung ist die Zeit, die OSPF wartet, bevor ein Link-State Advertisement (LSA) über die Verbindung geflutet wird. Vor der Übertragung eines LSAs wird das Alter des Verbindungsstatus um diese Zahl erhöht. In diesem Beispiel beträgt die Übertragungsverzögerung 1 Sekunde, d. h. den Standardwert.

### <span id="page-3-2"></span>**Staat**

In diesem Feld wird der Status der Verbindung definiert. Dabei kann es sich um Folgendes handeln:

- $\bullet$   $_{\texttt{DR}}$  Der Router ist der DR im Netzwerk, mit dem diese Schnittstelle verbunden ist, und er stellt OSPF-Adjacencies mit allen anderen Routern in diesem Broadcast-Netzwerk her. In diesem Beispiel ist dieser Router der BDR auf dem Ethernet-Segment, mit dem die Ethernet0- Schnittstelle verbunden ist.
- BDR: Der Router ist der BDR im Netzwerk, mit dem diese Schnittstelle verbunden ist, und er stellt Adjacencies für alle anderen Router im Broadcast-Netzwerk bereit.
- $\bullet$   $_{\tt DROTHER}$ : Der Router ist weder der DR noch der BDR im Netzwerk, mit dem diese Schnittstelle verbunden ist, und er stellt Adjacencies nur mit dem DR und dem BDR her.
- $\bullet$   $_{\texttt{Waiting}}$  (Warten): Die Schnittstelle wartet darauf, den Status der Verbindung als DR zu deklarieren. Die Wartezeit der Schnittstelle wird durch den Wartezeitgeber bestimmt. Dieser Zustand ist in einer NBMA-Umgebung (Non-Broadcast Multiaccess) normal.
- Point-to-Point: Diese Schnittstelle ist Point-to-Point für OSPF. In diesem Zustand ist die Schnittstelle voll funktionsfähig und tauscht Hello-Pakete mit allen Nachbarn aus.
- Point-to-Multipoint: Diese Schnittstelle ist Point-to-Multipoint für OSPF.

### <span id="page-3-3"></span>Priorität

Dies ist die OSPF-Priorität, mit der der DR und der BDR im Netzwerk ermittelt werden können, mit dem diese Schnittstelle verbunden ist. Die Priorität ist ein 8-Bit-Feld, auf dessen Grundlage DRs

und BDRs ausgewählt werden. Der Router mit der höchsten Priorität wird zur DR. Wenn die Prioritäten identisch sind, wird der Router mit der höchsten Router-ID zum DR. Die Prioritäten sind standardmäßig auf 1 festgelegt.

Verwenden Sie den Schnittstellenkonfigurationsbefehl ip ospf priority number value, um die Priorität des OSPF-Routers festzulegen. Ein Router mit der Priorität 0 nimmt nie am Wahlprozess für DR/BDR teil und wird nicht zur DR/BDR.

### <span id="page-4-0"></span>Festgelegter Router

Dies ist die Router-ID des DR für dieses Broadcast-Netzwerk. Im Beispiel ist dies 172.16.10.1.

### <span id="page-4-1"></span>**Schnittstellenadresse**

Dies ist die IP-Adresse der DR-Schnittstelle in diesem Broadcast-Netzwerk. Im Beispiel lautet die Adresse 10.10.10.2, d. h. Router 2.

### <span id="page-4-2"></span>Für Backup designierter Router

Dies ist die Router-ID des BDR für dieses Broadcast-Netzwerk. Im Beispiel ist dies 192.168.45.1.

### <span id="page-4-3"></span>**Schnittstellenadresse**

Dies ist die IP-Adresse der BDR-Schnittstelle in diesem Broadcast-Netzwerk. Im Beispiel ist dies Router 1.

### <span id="page-4-4"></span>**Zeitintervall**

Dies sind die Werte der OSPF-Timer:

- Hello Intervallzeit in Sekunden, die ein Router ein OSPF-Hello-Paket sendet. Bei Broadcastund Point-to-Point-Links beträgt der Standardwert 10 Sekunden. Beim NBMA ist der Standardwert 30 Sekunden.
- Dead (Dead): Wartezeit in Sekunden, bevor ein Nachbar als tot erklärt wird. Standardmäßig ist das Dead-Timer-Intervall viermal größer als das Hello-Timer-Intervall.
- $\bullet$   $_{\texttt{Wait}}$  (<code>warten</code>): Zeitintervall, das bewirkt, dass die Schnittstelle die Wartezeit verlässt und einen DR im Netzwerk auswählt. Dieser Timer entspricht immer dem Dead-Timer-Intervall.
- $\bullet$   $_{\tt Returnsmit}$  (Neuübertragung) Wartezeit, bevor ein Datenbankbeschreibungspaket (DBD) erneut gesendet wird, wenn es nicht quittiert wurde.
- Hallo Due In Nach dieser Zeit wird auf dieser Schnittstelle ein OSPF-Hello-Paket gesendet. In diesem Beispiel wird drei Sekunden nach der Ausgabe der show ip ospf-Schnittstelle ein Hello gesendet.

### <span id="page-4-5"></span>Anzahl der Nachbarn

Dies ist die Anzahl der OSPF-Nachbarn, die auf dieser Schnittstelle erkannt werden. In diesem Beispiel hat dieser Router einen Nachbarn auf seiner Ethernet0-Schnittstelle.

### <span id="page-5-0"></span>Anzahl benachbarter Nachbarn

Dies ist die Anzahl der Router, auf denen OSPF ausgeführt wird, die vollständig an diesen Router angeschlossen sind. Angrenzende bedeutet, dass ihre Datenbanken vollständig synchronisiert sind. In diesem Beispiel hat dieser Router eine OSPF-Adjacency mit einem Nachbarn an seiner Ethernet0-Schnittstelle gebildet.

### <span id="page-5-1"></span>Hallo unterdrücken

Wenn IP-OSPF-Nachfragesektoren über ISDN-Verbindungen erstellt werden, werden die OSPF-Hello-Pakete unterdrückt, um zu verhindern, dass die Verbindung kontinuierlich aufrechterhalten wird. Im obigen Beispiel wird die Ausgabe für eine Ethernet-Schnittstelle angezeigt. Daher werden Hello-Pakete für keine Nachbarn unterdrückt.

### <span id="page-5-2"></span>**Index**

Dies ist der Index der verwendeten Schnittstellenüberflutungslisten (Area/Autonomous System). Im Beispiel ist der Wert 1/1.

### <span id="page-5-3"></span>Länge der Flood-Warteschlange

Dies ist die Anzahl der LSAs, die auf eine Überflutung über eine Schnittstelle warten. Aus diesem Beispiel ergibt sich die Anzahl der LSAs, die auf eine Überflutung über die Ethernet-Schnittstelle warten, 0.

### <span id="page-5-4"></span>**Weiter**

Dies ist der Zeiger auf die nächsten LSAs (Index), die überflutet werden sollen. Er bezieht sich auf die Hochwasserlisten.

### <span id="page-5-5"></span>Länge des letzten Flood-Scans/max.

Dabei handelt es sich um die Größe der letzten Liste der überfluteten LSAs und die maximale Größe der Liste. Bei Verwendung des Pacing wird jeweils ein LSA übertragen.

### <span id="page-5-6"></span>Letzte Überflutungszeit/Maximum

Dies ist die Zeit, die in der letzten Überschwemmung verbracht wurde, und die maximale Zeit, die für Überschwemmungen verwendet wurde.

## <span id="page-5-7"></span>Zugehörige Informationen

- [OSPF-Support-Seite](//www.cisco.com/en/US/customer/tech/tk365/tk480/tsd_technology_support_sub-protocol_home.html?referring_site=bodynav)
- [Technischer Support Cisco Systems](//www.cisco.com/cisco/web/support/index.html?referring_site=bodynav)